## **Endura Delta – Procedure activeren nominale werking**

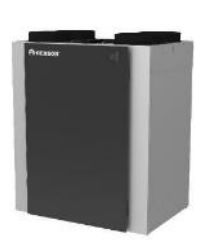

E-peilplichtige woongebouwen in Vlaanderen, met bouwaanvraag vanaf 2016, zijn verplicht onderworpen aan de ventilatieverslaggeving. Eén van de aspecten bij de ventilatieverslaggeving is het nameten van de nominaal ingestelde mechanische debieten. Het systeem D<sup>+</sup> - Endura Delta is een vraaggestuurd systeem. De verslaggever moet het ventilatiesysteem eerst in nominale stand laten werken vooraleer de debietsmeting te kunnen aanvangen. Onder een korte beschrijving hoe dit moet gebeuren.

- 1) Ga naar de TouchDisplay van de Endura Delta. Deze touchdisplay is ofwel geïntegreerd in het frontpaneel van de ventilatorbox of ingebouwd in de muur. 2) Druk op  $\blacksquare$  om het gebruikersmenu te openen; Schedule **MENU** 3) In het gebruikersmenu, kies 'Settings' met  $\blacktriangle$  en  $\nabla$  . Bevestig vervolgens met  $\blacksquare$ ; Data п **Settings** ▴▾ Settings 4) In het menu 'Settings', kies 'My Device' met  $\blacktriangle$  en  $\blacktriangledown$  . Bevestig vervolgens met  $\blacksquare$ ; **My Device** My Controller 5) In het menu 'My Device', kies 'C-mode' met  $\blacktriangle$  en  $\blacktriangledown$  . Bevestig vervolgens met  $\blacksquare$ ; My De Error Log C-Mode .. 6) Activeer de 'C-mode' door kort op  $\blacksquare$  te drukken.
	- 7) Na maximaal 30 minuten gaat het ventilatiesysteem terug naar de ventilatie- of de vraaggestuurde mode.

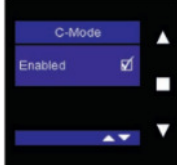